## **Still Photography**  *Guide for Students* **Camera Basic Guide**  Ensure camera is correctly adjusted for **normal use** or **close ups** (macro) ■ Zoom = up/down selection buttons. **Camera mode and review via** rotating selector at top. ■ For download, set to review. No need to adjust menu – camera has been optimised before use. Macro (tulip) or normal  $\frac{1}{2}$  Zoom in/out Select movie, Normal Select Hovie,<br>  $\overline{\smash{\big)}\,}$  still or review camera mode

- **Take more than 1 photo** for each shot and use the best.
- **Rename photos on PC** with a meaningful name.
- **Download photos to PC** before attempting to edit.
- **View 'Thumbnails'** in Explorer to preview photos.
- **Edit photos in Photofiltre** (right click>edit with photofiltre).
- **Reduce the size of photos** for use in Publisher, PowerPoint etc (Photofiltre: right click>image size and adjust %). Large photos can cause PowerPoint to crash.

## **Note:**

Downloading photos from camera is your responsibility. Cameras left in the computer room will be wiped ready for use by other pupils.

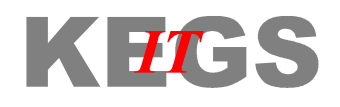

Ray Le Couteur 27/07/2010